# pyOpenMS Documentation

Release 2.4.0-alpha

**OpenMS Team** 

## Installation

| 1 | pyOpenMS Installation  1.1 Binaries                         | 3 3 3 3                      |
|---|-------------------------------------------------------------|------------------------------|
| 2 | Getting Started  2.1 Import pyopenms                        | 4                            |
| 3 | 3.3 mzML files as streams                                   | 9<br>10<br>10<br>12          |
| 4 | 4.1 Identification data (idXML, mzIdentML, pepXML, protXML) | 15<br>16<br>17               |
| 5 | 5.1 Spectrum                                                | 19<br>19<br>21<br>23         |
| 6 | 6.1 Elements                                                | 25<br>26<br>26<br>27<br>27   |
| 7 | 7.1 Amino Acid Sequences                                    | <b>2</b> 9<br>29<br>31<br>32 |

|    | 7.4                  | TheoreticalSpectrumGenerator                                                                                                    | 32                         |
|----|----------------------|----------------------------------------------------------------------------------------------------|----------------------------|
| 8  | <b>Diges</b> 8.1 8.2 | Proteolytic Digestion with Trypsin                                                                                                    | 35<br>35<br>35             |
| 9  | 9.1<br>9.2<br>9.3    | ProteinIdentification                                                                                                    | 37<br>37<br>38<br>39       |
| 10 | 10.1<br>10.2<br>10.3 | Feature Data Feature ConsensusMap ConsensusMap ConsensusM | 41<br>42<br>42<br>44       |
|    | 11.1<br>11.2<br>11.3 | le Data Manipulation Filtering Spectra                                                                                                    | 45<br>45<br>46<br>47<br>49 |
|    |                      |                                                                                                    |                            |
| 13 | Algoi                | rithms                                                                                                    | 51                         |
| 14 | Featu                | are Detection                                                                                                    | 53                         |
| 15 |                      | Further questions                                                                                                    | <b>55</b>                  |
| 16 | 16.1<br>16.2         | How to wrap new classes  How to wrap new classes  How to wrap new classes  How to wrap new classes                                                                                                    | 57<br>57<br>57<br>58       |
| 17 | Indic                | es and tables                                                                                                    | 63                         |

pyOpenMS are the Python bindings to the OpenMS library which are available for Windows, Linux and OSX.

The pyOpenMS package contains Python bindings for a large part of the OpenMS library (http://www.open-ms.de) for mass spectrometry based proteomics. It thus provides facile access to a feature-rich, open-source algorithm library for mass-spectrometry based proteomics analysis. These Python bindings allow raw access to the data-structures and algorithms implemented in OpenMS, specifically those for file access (mzXML, mzML, mzIdentML among others), basic signal processing (smoothing, filtering, de-isotoping and peak-picking) and complex data analysis (including label-free, SILAC, iTRAQ and SWATH analysis tools).

Please see the appendix of the official pyOpenMS Manual for a complete documentation of the pyOpenMS API and all wrapped classes.

Note: the current documentation relates to the 2.4.0 release of pyOpenMS.

Installation 1

2 Installation

pyOpenMS Installation

### 1.1 Binaries

To install pyOpenMS from the binaries, you can simply type

```
pip install numpy
pip install pyopenms
```

We have binary packages for OSX, Linux and Windows (64 bit only). Note that for Windows, we only support Python 3.5 and 3.6 in their 64 bit versions, therefore make sure to download the 64bit Python release. For OSX and Linux, we also support Python 2.7 as well as Python 3.4 (Linux only).

You can install Python first from here, again make sure to download the 64bit release. You can then open a shell and type the two commands above (on Windows you may potentially have to use C:\Python36\Scripts\pip.exe in case pip is not in your system path).

#### 1.2 Source

To install pyOpenMS from source, you will first have to compile OpenMS successfully on your platform of choice and then follow the building from source instructions.

### 1.3 Wrap Classes

In order to wrap new classes in pyOpenMS, read the following guide.

| pyOpenMS Documentation, Release 2.4.0-alpha |
|---------------------------------------------|
|                                             |
|                                             |
|                                             |
|                                             |
|                                             |
|                                             |
|                                             |
|                                             |
|                                             |
|                                             |
|                                             |
|                                             |
|                                             |
|                                             |
|                                             |
|                                             |
|                                             |
|                                             |
|                                             |
|                                             |
|                                             |
|                                             |
|                                             |
|                                             |
|                                             |
|                                             |

**Getting Started** 

### 2.1 Import pyopenms

After installation, you should be able to import pyopenms as a package

```
import pyopenms
```

which should now give you access to all of pyopenms. You should now be able to interact with the OpenMS library and, for example, read and write mzML files:

```
import pyopenms
exp = pyopenms.MSExperiment()
pyopenms.MzMLFile().store("testfile.mzML", exp)
```

which will create an empty mzML file called testfile.mzML.

### 2.2 Getting help

There are multiple ways to get information about the available functions and methods. We can inspect individual pyOpenMS objects through the help function:

which lists the available functions. This full list indicates that pyopenms .MSExperiment has multiple methods, among them \_\_copy\_\_. The command also lists the signature for each function, allowing users to identify the function arguments and return types. In order to get more information about the wrapped functions, we can also consult the pyOpenMS manual which references to all wrapped functions. For a more complete documentation of the underlying wrapped methods, please consult the official OpenMS documentation, in this case the MSExperiment documentation.

#### 2.3 First look at data

### 2.3.1 File reading

pyOpenMS supports a variety of different files through the implementations in OpenMS. In order to read mass spectrometric data, we can download the mzML example file

which will load the content of the "tiny.pwiz.1.1.mzML" file into the exp variable of type MSExperiment. We can now inspect the properties of this object:

which indicates that the variable  $\exp$  has (among others) the functions getNrSpectra and getNrChromatograms. We can now try these functions:

```
>>> exp.getNrSpectra()
4
>>> exp.getNrChromatograms()
2
```

and indeed we see that we get information about the underlying MS data. We can iterate through the spectra as follows:

#### 2.3.2 Iteration

```
>>> for spec in exp:
... print ("MS Level:", spec.getMSLevel())
```

```
MS Level: 1
MS Level: 2
MS Level: 1
MS Level: 1
```

This iterates through all available spectra, we can also access spectra through the [] operator:

```
>>> print ("MS Level:", exp[1].getMSLevel())
MS Level: 2
```

Note that spec[1] will access the *second* spectrum (arrays start at 0). We can access the raw peaks through get\_peaks():

```
>>> spec = exp[1]
>>> mz, i = spec.get_peaks()
>>> sum(i)
110
```

Which will access the data using a numpy array, storing the m/z information in the mz vector and the intensity in the i vector. Alternatively, we can also iterate over individual peak objects as follows (this tends to be slower):

```
>>> for peak in spec:
... print (peak.getIntensity())
...
20.0
18.0
16.0
14.0
12.0
10.0
8.0
6.0
4.0
2.0
```

#### 2.3.3 TIC calculation

With this information, we can now calculate a total ion current (TIC) using the following function:

```
def calcTIC(exp):
    tic = 0

for spec in exp:

if spec.getMSLevel() == 1:
    mz, i = spec.get_peaks()
    tic += sum(i)

return tic
```

To calculate a TIC we would now call the function:

2.3. First look at data 7

| Note how one can compute the same property using list compreh | nensions in Python (see the third line above). |
|---------------------------------------------------------------|------------------------------------------------|
|                                                               |                                                |
|                                                               |                                                |
|                                                               |                                                |
|                                                               |                                                |
|                                                               |                                                |
|                                                               |                                                |
|                                                               |                                                |
|                                                               |                                                |
|                                                               |                                                |
|                                                               |                                                |
|                                                               |                                                |
|                                                               |                                                |
|                                                               |                                                |
|                                                               |                                                |
|                                                               |                                                |
|                                                               |                                                |
|                                                               |                                                |

Reading Raw MS data

### 3.1 mzML files in memory

As discussed in the last section, the most straight forward way to load mass spectrometric data is using the MzMLFile class:

which will load the content of the "test.mzML" file into the exp variable of type MSExperiment. We can access the raw data and spectra through:

```
spectrum_data = exp.getSpectrum(0).get_peaks()
chromatogram_data = exp.getChromatogram(0).get_peaks()
```

Which will allow us to compute on spectra and chromatogram data. We can manipulate the spectra in the file for example as follows:

```
spec = []
for s in exp.getSpectra():
    if s.getMSLevel() != 1:
        spec.append(s)
exp.setSpectra(spec)
```

Which will only keep MS2 spectra in the MSExperiment. We can then store the modified data structure on disk:

```
MzMLFile().store("filtered.mzML", exp)
```

Putting this together, a small filtering program would look like this:

```
"""
Script to read mzML data and filter out all MS1 spectra
"""
from pyopenms import *
exp = MSExperiment()
MzMLFile().load("test.mzML", exp)

spec = []
for s in exp.getSpectra():
    if s.getMSLevel() != 1:
        spec.append(s)

exp.setSpectra(spec)

MzMLFile().store("filtered.mzML", exp)
```

### 3.2 indexed mzML files

With pyOpenMS 2.4, you can open, read and inspect files that use the indexedMzML standard. This allows users to read MS data without loading all data into memory:

```
from pyopenms import *
od_exp = OnDiscMSExperiment()
od_exp.openFile("test.mzML")
meta_data = od_exp.getMetaData()
meta_data.getNrChromatograms()
od_exp.getNrChromatograms()

# data is not present in meta_data experiment
sum(meta_data.getChromatogram(0).get_peaks()[1]) # no data!
sum(od_exp.getChromatogram(0).get_peaks()[1]) # data is here!

# meta data is present and identical in both data structures:
meta_data.getChromatogram(0).getNativeID() # fast
od_exp.getChromatogram(0).getNativeID() # slow
```

Note that the OnDiscMSExperiment allows users to access meta data through the getMetaData function, which allows easy selection and filtering on meta data attributes (such as MS level, precursor m/z, retention time etc.) in order to select spectra and chromatograms for analysis. Only once selection on the meta data has been performed, will actual data be loaded into memory using the getChromatogram and getSpectrum functions.

This approach is memory efficient in cases where computation should only occur on part of the data or the whole data may not fit into memory.

#### 3.3 mzML files as streams

In some instances it is impossible or inconvenient to load all data from an mzML file directly into memory. OpenMS offers streaming-based access to mass spectrometric data which uses a callback object that receives spectra and chromatograms as they are read from the disk. A simple implementation could look like

```
pass

def setExpectedSize(self, a, b):
    pass

def consumeChromatogram(self, c):
    print ("Read a chromatogram")

def consumeSpectrum(self, s):
    print ("Read a spectrum")
```

which can the be used as follows:

```
>>> from pyopenms import *
>>> filename = b"test.mzML"
>>> consumer = MSCallback()
>>> MzMLFile().transform(filename, consumer)
Read a spectrum
Read a spectrum
Read a spectrum
Read a spectrum
Read a chromatogram
Read a chromatogram
```

which provides an intuition on how the callback object works: whenever a spectrum or chromatogram is read from disk, the function <code>consumeSpectrum</code> or <code>consumeChromatogram</code> is called and a specific action is performed. We can use this to implement a simple filtering function for mass spectra:

```
from pyopenms import *
class FilteringConsumer():
    Consumer that forwards all calls the internal consumer (after
   filtering)
    m m m
   def __init__(self, consumer, filter_string):
        self._internal_consumer = consumer
        self.filter_string = filter_string
   def setExperimentalSettings(self, s):
        self._internal_consumer.setExperimentalSettings(s)
    def setExpectedSize(self, a, b):
        self._internal_consumer.setExpectedSize(a, b)
   def consumeChromatogram(self, c):
        if c.getNativeID().find(self.filter_string) != -1:
            self._internal_consumer.consumeChromatogram(c)
    def consumeSpectrum(self, s):
        if s.getNativeID().find(self.filter_string) != -1:
            self._internal_consumer.consumeSpectrum(s)
filter_string = b"DECOY"
```

where the spectra and chromatograms are filtered by their native ids. It is similarly trivial to implement filtering by other attributes. Note how the data are written to disk using the PlainMSDataWritingConsumer which is one of multiple available consumer classes – this specific class will simply take the spectrum s or chromatogram c and write it to disk (the location of the output file is given by the outfile variable).

Note that this approach is memory efficient in cases where computation should only occur on part of the data or the whole data may not fit into memory.

### 3.4 cached mzML files

In addition, since pyOpenMS 2.4 the user can efficiently cache mzML files to disk which provides very fast access with minimal overhead in memory. Basically the data directly mapped into memory when requested. You can use this feature as follows:

```
from pyopenms import *
# First load data and cache to disk
exp = MSExperiment()
MzMLFile().load("test.mzML", exp)
CachedmzML.store("myCache.mzML", exp)
# Now load data
cfile = CachedmzML()
CachedmzML.load("myCache.mzML", cfile)
meta_data = cfile.getMetaData()
cfile.getNrChromatograms()
cfile.getNrSpectra()
# data is not present in meta_data experiment
sum(meta_data.getChromatogram(0).get_peaks()[1]) # no data!
sum(cfile.getChromatogram(0).get_peaks()[1]) # data is here!
# meta data is present and identical in both data structures:
meta_data.getChromatogram(0).getNativeID() # fast
cfile.getChromatogram(0).getNativeID() # slow
```

Note that the CachedmzML allows users to access meta data through the getMetaData function, which allows easy selection and filtering on meta data attributes (such as MS level, precursor m/z, retention time etc.) in order to select spectra and chromatograms for analysis. Only once selection on the meta data has been performed, will actual data be loaded into memory using the getChromatogram and getSpectrum functions.

Note that in the example above all data is loaded into memory first and then cached to disk. This is not very efficient and we can use the MSDataCachedConsumer to directly cache to disk (without loading any data into memory):

```
from pyopenms import *

# First cache to disk
# Note: writing meta data to myCache2.mzML is required
cacher = MSDataCachedConsumer("myCache2.mzML.cached")
exp = MSExperiment()
MzMLFile().transform(b"test.mzML", cacher, exp)
CachedMzMLHandler().writeMetadata(exp, "myCache2.mzML")
del cacher

# Now load data
cfile = CachedmzML()
CachedmzML.load("myCache2.mzML", cfile)

meta_data = cfile.getMetaData()
# data is not present in meta_data experiment
sum(meta_data.getChromatogram(0).get_peaks()[1]) # no data!
sum(cfile.getChromatogram(0).get_peaks()[1]) # data is here!
```

This approach is now memory efficient in cases where computation should only occur on part of the data or the whole data may not fit into memory.

3.4. cached mzML files

| ď | vO  | penMS   | Documentation, | Release | 2.4.0-al | pha  |
|---|-----|---------|----------------|---------|----------|------|
| ~ | , – | 00::::0 | Doodinonation  | ,       | -: :: u  | Pila |

Other MS data formats

### 4.1 Identification data (idXML, mzldentML, pepXML, protXML)

You can store and load identification data from an *idXML* file as follows:

You can store and load identification data from an *mzIdentML* file as follows:

You can store and load identification data from a TPP *pepXML* file as follows:

```
from urllib.request import urlretrieve
# from urllib import urlretrieve # use this code for Python 2.x
from pyopenms import *
```

You can load (storing is not supported) identification data from a TPP protXML file as follows:

note how each data file produces two vectors of type ProteinIdentification and PeptideIdentification which also means that conversion between two data types is trivial: load data from one data file and use the storage function of the other file.

### 4.2 Quantiative data (featureXML, consensusXML)

OpenMS stores quantitative information in the internal featureXML and consensusXML data formats. These can be accessed as follows:

and for consensusXML

## 4.3 Transition data (TraML)

The TraML data format allows you to store transition information for targeted experiments (SRM / MRM / PRM / DIA).

```
from urllib.request import urlretrieve
# from urllib import urlretrieve # use this code for Python 2.x
from pyopenms import *
gh = "https://raw.githubusercontent.com/OpenMS/OpenMS/develop"
urlretrieve (gh + "/src/tests/topp/ConvertTSVToTraML_output.TraML", "test.TraML")
targeted_exp = TargetedExperiment()
TraMLFile().load("test.TraML", targeted_exp)
TraMLFile().store("test.out.TraML", targeted_exp)
```

| pyOpenMS Documentation, Release 2.4.0-alpha |
|---------------------------------------------|
| · · · · · · · · · · · · · · · · · · ·       |
|                                             |
|                                             |
|                                             |
|                                             |
|                                             |
|                                             |
|                                             |
|                                             |
|                                             |
|                                             |
|                                             |
|                                             |
|                                             |
|                                             |
|                                             |
|                                             |
|                                             |
|                                             |
|                                             |
|                                             |

MS Data

### 5.1 Spectrum

The most important container for raw data and peaks is MSSpectrum which we have already worked with in the Getting Started tutorial. MSSpectrum is a container for 1-dimensional peak data (a container of Peak1D). You can access these objects directly, however it is faster to use the get\_peaks() and set\_peaks functions which use Python numpy arrays for raw data access. Meta-data is accessible through inheritance of the SpectrumSettings objects which handles meta data of a spectrum.

In the following example program, a MSSpectrum is filled with peaks, sorted according to mass-to-charge ratio and a selection of peak positions is displayed.

First we create a spectrum and insert peaks with descending mass-to-charge ratios:

```
from pyopenms import *
   spectrum = MSSpectrum()
2
   mz = range(1500, 500, -100)
   i = [0 \text{ for mass in } mz]
   spectrum.set_peaks([mz, i])
   # Sort the peaks according to ascending mass-to-charge ratio
   spectrum.sortByPosition()
   # Iterate over spectrum of those peaks
10
   for p in spectrum:
11
       print(p.getMZ(), p.getIntensity())
12
13
   # More efficient peak access with get_peaks()
   for mz, i in zip(*spectrum.get_peaks()):
15
       print(mz, i)
16
17
   # Access a peak by index
18
   print(spectrum[2].getMZ(), spectrum[2].getIntensity())
```

Note how lines 11-12 (as well as line 19) use the direct access to the Peak1D objects (explicit iteration through the

MSSpectrum object, which is convenient but slow since a new Peak1D object needs to be created each time) while lines 15-16 use the faster access through numpy arrays. Direct iteration is only shown for demonstration purposes and should not be used in production code.

To discover the full set of functionality of MSSpectrum, we use the help() function. In particular, we find several important sets of meta information attached to the spectrum including retention time, the ms level (MS1, MS2, ...), precursor ion, ion mobility drift time and extra data arrays.

```
from pyopenms import *
help(MSSpectrum)
```

We now set several of these properties in a current MSSpectrum:

```
from pyopenms import *
2
   spectrum = MSSpectrum()
3
   spectrum.setDriftTime(25) # 25 ms
4
   spectrum.setRT(205.2) # 205.2 s
   spectrum.setMSLevel(3) # MS3
   p = Precursor()
   p.setIsolationWindowLowerOffset(1.5)
   p.setIsolationWindowUpperOffset(1.5)
   p.setMZ(600) # isolation at 600 +/- 1.5 Th
10
   p.setActivationEnergy(40) # 40 eV
11
   p.setCharge(4) # 4+ ion
12
   spectrum.setPrecursors( [p] )
13
14
   # Add raw data to spectrum
15
   spectrum.set_peaks( ([401.5], [900]) )
16
17
   # Additional data arrays / peak annotations
18
   fda = FloatDataArray()
19
   fda.setName("Signal to Noise Array")
20
   fda.push_back(15)
21
   sda = StringDataArray()
22
   sda.setName("Peak annotation")
23
   sda.push_back("y15++")
24
   spectrum.setFloatDataArrays( [fda] )
25
   spectrum.setStringDataArrays( [sda] )
26
27
   # Add spectrum to MSExperiment
28
   exp = MSExperiment()
29
   exp.addSpectrum(spectrum)
30
31
   # Add second spectrum and store as mzML file
32
   spectrum2 = MSSpectrum()
33
   spectrum2.set_peaks(([1, 2], [1, 2]))
   exp.addSpectrum(spectrum2)
  MzMLFile().store("testfile.mzML", exp)
```

We have created a single spectrum on line 3 and add meta information (drift time, retention time, MS level, precursor charge, isolation window and activation energy) on lines 4-13. We next add actual peaks into the spectrum (a single peak at 401.5 m/z and 900 intensity) on line 16 and on lines 19-26 add further meta information in the form of additional data arrays for each peak (e.g. one trace describes "Signal to Noise" for each peak and the second traces describes the "Peak annotation", identifying the peak at 401.5 m/z as a doubly charged y15 ion). Finally, we add the spectrum to a MSExperiment container on lines 29-30 and store the container in using the MzMLFile class in a file called "testfile.mzML" on line 37. To ensure our viewer works as expected, we add a second spectrum to the file

20 Chapter 5. MS Data

before storing the file.

You can now open the resulting spectrum in a spectrum viewer. We use the OpenMS viewer TOPPView (which you will get when you install OpenMS from the official website) and look at our MS3 spectrum:

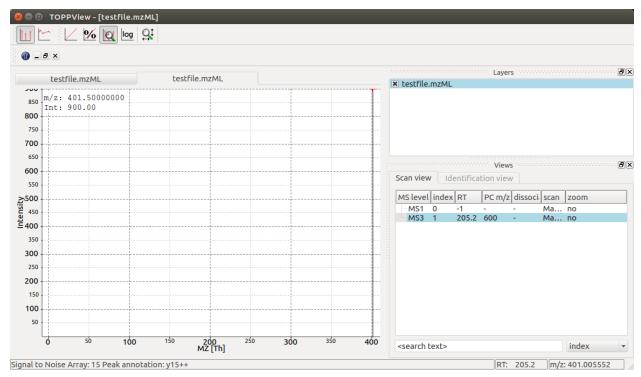

TOPPView displays our MS3 spectrum with its single peak at  $401.5 \, m/z$  and it also correctly displays its retention time at 205.2 seconds and precursor isolation target of  $600.0 \, m/z$ . Notice how TOPPView displays the information about the S/N for the peak (S/N = 15) and its annotation as y15++ in the status bar below when the user clicks on the peak at  $401.5 \, m/z$  as shown in the screenshot.

### 5.2 LC-MS/MS Experiment

In OpenMS, LC-MS/MS injections are represented as so-called peak maps (using the MSExperiment class), which we have already encountered above. The MSExperiment class can hold a list of MSSpectrum object (as well as a list of MSChromatogram objects, see below). The MSExperiment object holds such peak maps as well as meta-data about the injection. Access to individual spectra is performed through MSExperiment.getSpectrum and MSExperiment.getChromatogram.

In the following code, we create an MSExperiment and populate it with several spectra:

```
# The following examples creates an MSExperiment which holds six

# MSSpectrum instances.

exp = MSExperiment()

for i in range(6):

spectrum = MSSpectrum()

spectrum.setRT(i)

spectrum.setMSLevel(1)

for mz in range(500, 900, 100):

peak = Peak1D()

peak.setMZ(mz + i)

peak.setIntensity(100 - 25*abs(i-2.5) )
```

```
spectrum.push_back(peak)
exp.addSpectrum(spectrum)

# Iterate over spectra
for spectrum in exp:
for peak in spectrum:
print (spectrum.getRT(), peak.getMZ(), peak.getIntensity())
```

In the above code, we create six instances of MSSpectrum (line 4), populate it with three peaks at 500, 900 and 100 m/z and append them to the MSExperiment object (line 13). We can easily iterate over the spectra in the whole experiment by using the intuitive iteration on lines 16-18 or we can use list comprehensions to sum up intensities of all spectra that fulfill certain conditions:

We can again store the resulting experiment containing the six spectra as mzML using the MzMLFile object:

```
# Store as mzML
MzMLFile().store("testfile2.mzML", exp)
```

Again we can visualize the resulting data using TOPPView using its 3D viewer capability, which shows the six scans over retention time where the traces first increase and then decrease in intensity:

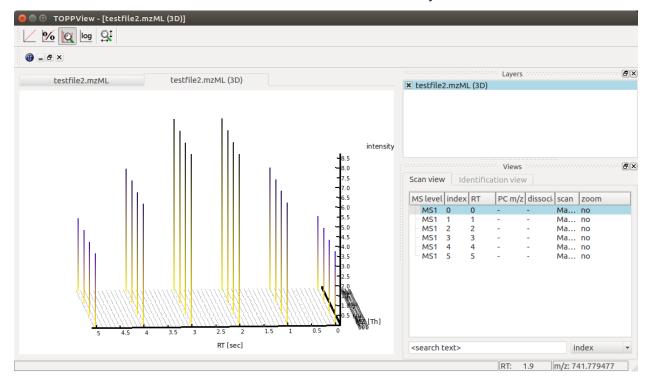

22 Chapter 5. MS Data

### 5.3 Chromatogram

An additional container for raw data is the MSChromatogram container, which is highly analogous to the MSSpectrum container, but contains an array of ChromatogramPeak and is derived from ChromatogramSettings:

```
from pyopenms import *
   import numpy as np
   def gaussian(x, mu, sig):
       return np.exp(-np.power(x - mu, 2.) / (2 * np.power(sig, 2.)))
   # Create new chromatogram
   chromatogram = MSChromatogram()
   # Set raw data (RT and intensity)
10
   rt = range(1500, 500, -100)
11
   i = [gaussian(rtime, 1000, 150) for rtime in rt]
12
   chromatogram.set_peaks([rt, i])
   # Sort the peaks according to ascending retention time
15
   chromatogram.sortByPosition()
16
17
   # Iterate over chromatogram of those peaks
18
   for p in chromatogram:
19
       print(p.getRT(), p.getIntensity())
20
21
22
   # More efficient peak access with get_peaks()
   for rt, i in zip(*chromatogram.get_peaks()):
23
       print(rt, i)
24
25
   # Access a peak by index
26
   print(chromatogram[2].getRT(), chromatogram[2].getIntensity())
```

We now again add meta information to the chromatogram:

```
chromatogram.setNativeID("Trace XIC@405.2")
2
   # Store a precursor ion for the chromatogram
3
   p = Precursor()
   p.setIsolationWindowLowerOffset(1.5)
   p.setIsolationWindowUpperOffset(1.5)
   p.setMZ(405.2) # isolation at 405.2 +/- 1.5 Th
   p.setActivationEnergy(40) # 40 eV
   p.setCharge(2) # 2+ ion
   p.setMetaValue("description", chromatogram.getNativeID())
   p.setMetaValue("peptide_sequence", chromatogram.getNativeID())
11
   chromatogram.setPrecursor(p)
12
13
   # Also store a product ion for the chromatogram (e.g. for SRM)
14
   p = Product()
15
   p.setMZ(603.4) # transition from 405.2 -> 603.4
16
   chromatogram.setProduct(p)
17
18
   # Store as mzML
19
   exp = MSExperiment()
20
   exp.addChromatogram(chromatogram)
```

(continues on next page)

5.3. Chromatogram 23

MzMLFile().store("testfile3.mzML", exp)

This shows how the MSExperiment class can hold spectra as well as chromatograms.

Again we can visualize the resulting data using TOPPView using its chromatographic viewer capability, which shows the peak over retention time:

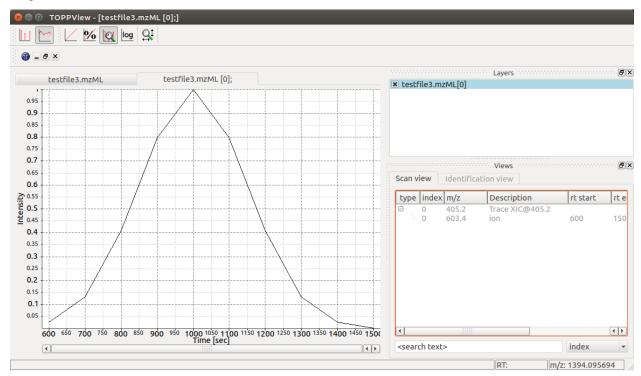

Note how the annotation using precursor and production mass of our XIC chromatogram is displayed in the viewer.

24 Chapter 5. MS Data

Chemistry

### 6.1 Elements

OpenMS has representations for various chemical concepts including molecular formulas, isotopes, amino acid sequences and modifications. First, we look at how elements are stored in OpenMS:

```
from pyopenms import *
edb = ElementDB()
edb.hasElement("O")
edb.hasElement("S")
oxygen = edb.getElement("O")
oxygen.getName()
oxygen.getSymbol()
oxygen.getMonoWeight()
isotopes = oxygen.getIsotopeDistribution()
sulfur = edb.getElement("S")
sulfur.getName()
sulfur.getSymbol()
sulfur.getMonoWeight()
isotopes = sulfur.getIsotopeDistribution()
for iso in isotopes.getContainer():
   print (iso.getMZ(), ":", iso.getIntensity())
```

As we can see, OpenMS knows common elements like Oxygen and Sulfur as well as their isotopic distribution. These values are stored in Elements.xml in the OpenMS share folder and can, in principle, be modified. The above code outputs the isotopes of sulfur and their abundance:

```
31.97207073 : 0.949299991131
32.971458 : 0.00760000012815
```

```
33.967867 : 0.0428999997675
35.967081 : 0.000199999994948
```

### 6.2 Molecular Formula

Elements can be combined to molecular formulas (EmpiricalFormula) which can be used to describe small molecules or peptides. The class supports a large number of operations like addition and subtraction. A simple example is given in the next few lines of code.

```
from pyopenms import *

methanol = EmpiricalFormula("CH3OH")
water = EmpiricalFormula("H2O")
tethanol = EmpiricalFormula(b"CH2" + methanol.toString())
wm = water + methanol
print(wm.toString())
print(wm.getElementalComposition())
```

#### which produces

```
C1H6O2
{'H': 6, 'C': 1, 'O': 2}
```

Note how in lines 5 and 6 we were able to make new molecules by adding existing molecules (either by adding two EmpiricalFormula objects or by adding simple strings).

### 6.3 Isotopic Distributions

OpenMS can also generate theoretical isotopic distributions from analytes represented as EmpiricalFormula:

```
from pyopenms import *

wm = EmpiricalFormula("CH3OH") + EmpiricalFormula("H2O")

isotopes = wm.getIsotopeDistribution( CoarseIsotopePatternGenerator(3) )
for iso in isotopes.getContainer():
    print (iso.getMZ(), ":", iso.getIntensity())
```

#### which produces

```
50.0367801914 : 0.983870208263
51.0401350292 : 0.0120697841048
52.043489867 : 0.00405999971554
```

OpenMS can also produce isotopic distribution with masses rounded to the nearest integer if we prefer:

```
isotopes = wm.getIsotopeDistribution( CoarseIsotopePatternGenerator(3, True) )
for iso in isotopes.getContainer():
    print (iso.getMZ(), ":", iso.getIntensity())

50.0: 0.983870208263
```

```
51.0 : 0.0120697841048
52.0 : 0.00405999971554
```

### 6.4 Amino Acid Residue

An amino acid residue is represented in OpenMS by the class Residue. It provides a container for the amino acids as well as some functionality. The class is able to provide information such as the isotope distribution of the residue, the average and monoisotopic weight. The residues can be identified by their full name, their three letter abbreviation or the single letter abbreviation. The residue can also be modified, which is implemented in the Modification class. Additional less frequently used parameters of a residue like the gas-phase basicity and pk values are also available.

```
>>> from pyopenms import *
>>> lys = ResidueDB().getResidue("Lysine")
>>> lys.getName()
'Lysine'
>>> lys.getThreeLetterCode()
'LYS'
>>> lys.getOneLetterCode()
'K'
>>> lys.getAverageWeight()
146.18788276708443
>>> lys.getMonoWeight()
146.1055284466
>>> lys.getPka()
2.16
```

As we can see, OpenMS knows common amino acids like lysine as well as some properties of them. These values are stored in Residues.xml in the OpenMS share folder and can, in principle, be modified.

### 6.5 Amino Acid Modifications

An amino acid residue modification is represented in OpenMS by the class ResidueModification. The known modifications are stored in the ModificationsDB object, which is capable of retrieving specific modifications. It contains UniMod as well as PSI modifications.

```
from pyopenms import *
ox = ModificationsDB().getModification("Oxidation")
print(ox.getUniModAccession())
print(ox.getUniModRecordId())
print(ox.getDiffMonoMass())
print(ox.getId())
print(ox.getFullId())
print(ox.getFullName())
print(ox.getFullName())
```

```
UniMod:35
35
15.994915
Oxidation
Oxidation (N)
```

```
Oxidation or Hydroxylation O1
```

thus providing information about the "Oxidation" modification. As above, we can investigate the isotopic distribution of the modification (which in this case is identical to the one of Oxygen by itself):

In the next section, we will look at how to combine amino acids and modifications to form amino acid sequences (peptides).

Peptides and Proteins

### 7.1 Amino Acid Sequences

The AASequence class handles amino acid sequences in OpenMS. A string of amino acid residues can be turned into a instance of AASequence to provide some commonly used operations and data. The implementation supports mathematical operations like addition or subtraction. Also, average and mono isotopic weight and isotope distributions are accessible.

Weights, formulas and isotope distribution can be calculated depending on the charge state (additional proton count in case of positive ions) and ion type. Therefore, the class allows for a flexible handling of amino acid strings.

A very simple example of handling amino acid sequence with AASequence is given in the next few lines, which also calculates the weight of the (M) and (M+2H) 2+ ions.

```
from pyopenms import *
   seq = AASequence.fromString("DFPIANGER")
2
   prefix = seq.getPrefix(4)
   suffix = seq.getSuffix(5)
   concat = seq + seq
   print(seq.toString())
   print(concat.toString())
   print(suffix.toString())
   seq.getMonoWeight() # weight of M
   seq.getMonoWeight(Residue.ResidueType.Full, 2) # weight of M+2H
11
   mz = seq.getMonoWeight(Residue.ResidueType.Full, 2) / 2.0 # m/z of M+2H
12
   concat.getMonoWeight()
13
   print("Monoisotopic m/z of (M+2H)2+ is", mz)
```

#### Which will produce

```
DFPIANGER
DFPIANGERDFPIANGER

(continues on next page)
```

7----- F--8-

```
ANGER
Monoisotopic m/z of (M+2H)2+ is 509.751258535
```

#### 7.1.1 Molecular Formula

Note howe we can easily calculate the charged weight of a (M+2H) 2+ ion on line 11 and compute m/z on line 12 – simply dividing by the charge. We can now combine our knowledge of AASequence with what we learned above about EmpiricalFormula to get accurate mass and isotope distributions from the amino acid sequence:

```
seq_formula = seq.getFormula()
   print("Peptide", seq.toString(), "has molecular formula", seq_formula.toString())
   print("="*35)
   isotopes = seq_formula.getIsotopeDistribution( CoarseIsotopePatternGenerator(6) )
   for iso in isotopes.getContainer():
6
           print ("Isotope", iso.getMZ(), ":", iso.getIntensity())
   suffix = seq.getSuffix(3) # y3 ion "GER"
10
   print ("=" *35)
   print("y3 ion :", suffix.toString())
11
   y3_formula = suffix.getFormula(Residue.ResidueType.YIon, 2) # y3++ ion
12
   suffix.getMonoWeight(Residue.ResidueType.YIon, 2) / 2.0 # CORRECT
13
   suffix.getMonoWeight (Residue.ResidueType.XIon, 2) / 2.0 # CORRECT
14
   suffix.getMonoWeight (Residue.ResidueType.BIon, 2) / 2.0 # INCORRECT
15
  print("y3 mz :", suffix.getMonoWeight(Residue.ResidueType.YIon, 2) / 2.0 )
17
  print(y3_formula.toString())
18
  print(seq_formula.toString())
```

#### Which will produce

Note on lines 13 to 15 we need to remember that we are dealing with an ion of the x/y/z series since we used a suffix of the original peptide and using any other ion type will produce a different mass-to-charge ratio (and while "GER" would also be a valid "x3" ion, note that it *cannot* be a valid ion from the a/b/c series and therefore the mass on line 15 cannot refer to the same input peptide "DFPIANGER" since its "b3" ion would be "DFP" and not "GER").

### 7.2 Modified Sequences

The AASequence class can also handle modifications, modifications are specified using a unique string identifier present in the ModificationsDB in round brackets after the modified amino acid or by providing the mass of the residue in square brackets. For example AASequence.fromString(".DFPIAM(Oxidation)GER.") creates an instance of the peptide "DFPIAMGER" with an oxidized methionine. There are multiple ways to specify modifications, and AASequence.fromString("DFPIAM(UniMod:35)GER"), AASequence.fromString("DFPIAM[+16]GER") are all equivalent).

```
from pyopenms import *
seq = AASequence.fromString("PEPTIDESEKUEM(Oxidation)CER")
print(seq.toUnmodifiedString())
print(seq.toString())
print(seq.toUniModString())
print(seq.toBracketString())
print(seq.toBracketString(False))

print(AASequence.fromString("DFPIAM(UniMod:35)GER").toString())
print(AASequence.fromString("DFPIAM[+16]GER").toString())
print(AASequence.fromString("DFPIAM[+15.99]GER").toString())
print(AASequence.fromString("DFPIAM[147]GER").toString())
print(AASequence.fromString("DFPIAM[147]GER").toString())
```

#### The above code outputs:

```
PEPTIDESEKUEM(Oxidation) CER
PEPTIDESEKUEM(UniMod: 35) CER
PEPTIDESEKUEM[147] CER
PEPTIDESEKUEM[147.0354000171] CER

DFPIAM(Oxidation) GER
DFPIAM(Oxidation) GER
DFPIAM(Oxidation) GER
DFPIAM(Oxidation) GER
DFPIAM(Oxidation) GER
DFPIAM(Oxidation) GER
```

Note there is a subtle difference between AASequence.fromString(".DFPIAM[+16]GER.") and AASequence.fromString(".DFPIAM[+15.9949]GER.") - while the former will try to find the first modification matching to a mass difference of 16 +/- 0.5, the latter will try to find the closest matching modification to the exact mass. The exact mass approach usually gives the intended results while the first approach may or may not.

N- and C-terminal modifications are represented by brackets to the right of the dots terminating the sequence. For example, ".(Dimethyl)DFPIAMGER." and ".DFPIAMGER.(Label:180(2))" represent the labelling of the N- and C-terminus respectively, but ".DFPIAMGER(Phospho)." will be interpreted as a phosphorylation of the last arginine at its side chain:

```
from pyopenms import *
s = AASequence.fromString(".(Dimethyl)DFPIAMGER.")
print(s.toString(), s.hasNTerminalModification())
s = AASequence.fromString(".DFPIAMGER.(Label:180(2))")
print(s.toString(), s.hasCTerminalModification())
s = AASequence.fromString(".DFPIAMGER(Phospho).")
print(s.toString(), s.hasCTerminalModification())
```

Arbitrary/unknown amino acids (usually due to an unknown modification) can be specified using tags preceded by

X: "X[weight]". This indicates a new amino acid ("X") with the specified weight, e.g. "RX[148.5]T". Note that this tag does not alter the amino acids to the left (R) or right (T). Rather, X represents an amino acid on its own. Be careful when converting such AASequence objects to an EmpiricalFormula using getFormula(), as tags will not be considered in this case (there exists no formula for them). However, they have an influence on getMonoWeight() and getAverageWeight()!

#### 7.3 Proteins

Protein sequences can be accessed through the FASTAEntry object and can be read and stored on disk using a FASTAFile:

```
from pyopenms import *
bsa = FASTAEntry()
bsa.sequence = "MKWVTFISLLLLFSSAYSRGVFRRDTHKSEIAHRFKDLGE"
bsa.description = "BSA Bovine Albumin (partial sequence)"
bsa.identifier = "BSA"
alb = FASTAEntry()
alb.sequence = "MKWVTFISLLFLFSSAYSRGVFRRDAHKSEVAHRFKDLGE"
alb.description = "ALB Human Albumin (partial sequence)"
alb.identifier = "ALB"
entries = [bsa, alb]

f = FASTAFile()
f.store("example.fasta", entries)
```

Afterwards, the protein sequences can be read again using:

```
from pyopenms import *
entries = []
f = FASTAFile()
f.load("example.fasta", entries)
print( len(entries) )
for e in entries:
    print (e.identifier, e.sequence)
```

### 7.4 TheoreticalSpectrumGenerator

This class implements a simple generator which generates tandem MS spectra from a given peptide charge combination. There are various options which influence the occurring ions and their intensities.

```
from pyopenms import *

tsg = TheoreticalSpectrumGenerator()
spec1 = MSSpectrum()
spec2 = MSSpectrum()
peptide = AASequence.fromString("DFPIANGER")
# standard behavior is adding b- and y-ions of charge 1
p = Param()
p.setValue(b"add_b_ions", b"false", b"Add peaks of b-ions to the spectrum")
tsg.setParameters(p)
tsg.getSpectrum(spec1, peptide, 1, 1)
p.setValue(b"add_b_ions", b"true", b"Add peaks of a-ions to the spectrum")
```

```
p.setValue(b"add_metainfo", b"true", "")
tsg.setParameters(p)
tsg.getSpectrum(spec2, peptide, 1, 2)
print("Spectrum 1 has", spec1.size(), "peaks.")
print("Spectrum 2 has", spec2.size(), "peaks.")

# Iterate over annotated ions and their masses
for ion, peak in zip(spec2.getStringDataArrays()[0], spec2):
    print(ion, peak.getMZ())
```

#### which outputs:

```
Spectrum 1 has 8 peaks.

Spectrum 2 has 30 peaks.

y1++ 88.0631146901
b2++ 132.05495569
y2++ 152.584411802
y1+ 175.118952913
[...]
```

The example shows how to put peaks of a certain type, y-ions in this case, into a spectrum. Spectrum 2 is filled with a complete spectrum of all peaks (a-, b-, y-ions and losses). The TheoreticalSpectrumGenerator has many parameters which have a detailed description located in the class documentation. For the first spectrum, no b ions are added. Note how the add\_metainfo parameter in the second example populates the StringDataArray of the output spectrum, allowing us to iterate over annotated ions and their masses.

Digestion

## 8.1 Proteolytic Digestion with Trypsin

OpenMS has classes for proteolytic digestion which can be used as follows:

```
from pyopenms import *
from urllib.request import urlretrieve
# from urllib import urlretrieve # use this code for Python 2.x
urlretrieve ("http://www.uniprot.org/uniprot/P02769.fasta", "bsa.fasta")

dig = ProteaseDigestion()
dig.getEnzymeName() # Trypsin
bsa = "".join([1.strip() for 1 in open("bsa.fasta").readlines()[1:]])
bsa = AASequence.fromString(bsa)
result = []
dig.digest(bsa, result)
print(result[4].toString())
len(result) # 82 peptides
```

## 8.2 Proteolytic Digestion with Lys-C

We can of course also use different enzymes, these are defined Enzyme.xml file and can be accessed using the EnzymesDB

```
names = []
ProteaseDB().getAllNames(names)
len(names) # at least 25 by default
e = ProteaseDB().getEnzyme('Lys-C')
e.getRegExDescription()
e.getRegEx()
```

Now that we have learned about the other enzymes available, we can use it to cut out protein of interest:

```
from pyopenms import *
from urllib.request import urlretrieve
# from urllib import urlretrieve # use this code for Python 2.x
urlretrieve ("http://www.uniprot.org/uniprot/P02769.fasta", "bsa.fasta")

dig = ProteaseDigestion()
dig.setEnzyme('Lys-C')
bsa = "".join([l.strip() for l in open("bsa.fasta").readlines()[1:]])
bsa = AASequence.fromString(bsa)
result = []
dig.digest(bsa, result)
print(result[4].toString())
len(result) # 57 peptides
```

We now get different digested peptides (57 vs 82) and the fourth peptide is now GLVLIAFSQYLQQCPFDEHVK instead of DTHK as with Trypsin (see above).

### Identification Data

In OpenMS, identifications of peptides, proteins and small molecules are stored in dedicated data structures. These data structures are typically stored to disc as idXML or mzIdentML file. The highest-level structure is ProteinIdentification. It stores all identified proteins of an identification run as ProteinHit objects plus additional metadata (search parameters, etc.). Each ProteinHit contains the actual protein accession, an associated score, and (optionally) the protein sequence.

A PeptideIdentification object stores the data corresponding to a single identified spectrum or feature. It has members for the retention time, m/z, and a vector of PeptideHit objects. Each PeptideHit stores the information of a specific peptide-to-spectrum match or PSM (e.g., the score and the peptide sequence). Each PeptideHit also contains a vector of PeptideEvidence objects which store the reference to one or more (in the case the peptide maps to multiple proteins) proteins and the position therein.

#### 9.1 ProteinIdentification

We can create an object of type ProteinIdentification and populate it with ProteinHit objects as follows:

```
from pyopenms import *

# Create new protein identification object corresponding to a single search
protein_id = ProteinIdentification()
protein_id.setIdentifier("IdentificationRun1")

# Each ProteinIdentification object stores a vector of protein hits
protein_hit = ProteinHit()
protein_hit.setAccession("MyAccession")
protein_hit.setSequence("PEPTIDEPEPTIDEPEPTIDEPEPTIDER")
protein_hit.setScore(1.0)

protein_id.setHits([protein_hit])
```

We have now added a single ProteinHit with the accession MyAccession to the ProteinIdentification object (note how on line 14 we directly added a list of size 1). We can continue to add meta-data for the whole

identification run (such as search parameters):

```
now = DateTime.now()
   date_string = now.getDate()
   protein_id.setDateTime(now)
   # Example of possible search parameters
   search_parameters = SearchParameters() # ProteinIdentification::SearchParameters
   search_parameters.db = "database"
   search_parameters.charges = "+2"
   protein_id.setSearchParameters(search_parameters)
   # Some search engine meta data
11
   protein_id.setSearchEngineVersion("v1.0.0")
12
   protein_id.setSearchEngine("SearchEngine")
13
   protein_id.setScoreType("HyperScore")
   # Iterate over all protein hits
   for hit in protein_id.getHits():
17
     print("Protein hit accession:", hit.getAccession())
18
     print("Protein hit sequence:", hit.getSequence())
19
     print("Protein hit score:", hit.getScore())
```

### 9.2 PeptideIdentification

Next, we can also create a PeptideIdentification object and add corresponding PeptideHit objects:

```
peptide_id = PeptideIdentification()
   peptide_id.setRT(1243.56)
   peptide_id.setMZ(440.0)
   peptide_id.setScoreType("ScoreType")
   peptide_id.setHigherScoreBetter(False)
   peptide_id.setIdentifier("IdentificationRun1")
   # define additional meta value for the peptide identification
   peptide_id.setMetaValue("AdditionalMetaValue", b"Value")
11
   # create a new PeptideHit (best PSM)
12
   peptide_hit = PeptideHit()
13
   peptide_hit.setScore(1.0)
   peptide_hit.setRank(1)
   peptide_hit.setCharge(2)
   peptide_hit.setSequence(AASequence.fromString("DLQM(Oxidation)TQSPSSLSVSVGDR"))
   # create a new PeptideHit (second best PSM)
   peptide_hit2 = PeptideHit()
20
   peptide_hit2.setScore(0.5)
21
   peptide_hit2.setRank(2)
22
   peptide_hit2.setCharge(2)
   peptide_hit2.setSequence(AASequence.fromString("QDLM(Oxidation)TQSPSSLSVSVGDR"))
24
   # add PeptideHit to PeptideIdentification
26
   peptide_id.setHits([peptide_hit, peptide_hit2])
27
```

(continues on next page)

```
# Iterate over PeptideIdentification
29
   peptide_ids = [peptide_id]
30
   for peptide_id in peptide_ids:
31
     # Peptide identification values
32
     print ("Peptide ID m/z:", peptide_id.getMZ())
     print ("Peptide ID rt:", peptide_id.getRT())
     print ("Peptide ID score type:", peptide_id.getScoreType())
35
     # PeptideHits
36
     for hit in peptide_id.getHits():
37
       print(" - Peptide hit rank:", hit.getRank())
       print(" - Peptide hit sequence:", hit.getSequence().toString())
       print(" - Peptide hit score:", hit.getScore())
```

This allows us to represent single spectra (PeptideIdentification at m/z 440.0 and rt 1234.56) with possible identifications that are ranked by score. In this case, apparently two possible peptides match the spectrum which have the first three amino acids in a different order "DLQ" vs "QDL").

### 9.3 Storage on disk

Finally, we can store the peptide and protein identification data in a idXML file (a OpenMS internal file format which we have previously discussed here) which we would do as follows:

```
# Store the identification data in an idXML file
   IdXMLFile().store("out.idXML", [protein_id], peptide_ids)
   # and load it back into memory
   prot_ids = []; pep_ids = []
   IdXMLFile().load("out.idXML", prot_ids, pep_ids)
   # Iterate over all protein hits
   for protein_id in prot_ids:
     for hit in protein_id.getHits():
       print("Protein hit accession:", hit.getAccession())
10
       print("Protein hit sequence:", hit.getSequence().decode())
11
       print("Protein hit score:", hit.getScore())
12
   # Iterate over PeptideIdentification
14
   for peptide_id in pep_ids:
15
     # Peptide identification values
16
     print ("Peptide ID m/z:", peptide_id.getMZ())
     print ("Peptide ID rt:", peptide_id.getRT())
     print ("Peptide ID score type:", peptide_id.getScoreType())
     # PeptideHits
     for hit in peptide_id.getHits():
21
       print(" - Peptide hit rank:", hit.getRank())
22
       print(" - Peptide hit sequence:", hit.getSequence().toString())
23
       print(" - Peptide hit score:", hit.getScore())
```

| pyOpenMS Documentation, Release 2.4.0-alpha |  |
|---------------------------------------------|--|
|                                             |  |
|                                             |  |
|                                             |  |
|                                             |  |
|                                             |  |
|                                             |  |
|                                             |  |
|                                             |  |
|                                             |  |
|                                             |  |
|                                             |  |
|                                             |  |
|                                             |  |
|                                             |  |
|                                             |  |
|                                             |  |
|                                             |  |
|                                             |  |
|                                             |  |
|                                             |  |

Quantitative Data

### 10.1 Feature

In OpenMS, information about quantitative data is stored in a so-called Feature which we have previously discussed here. Each Feature represents a region in RT and m/z space use for quantitative analysis.

```
from pyopenms import *
feature = Feature()
feature.setMZ( 500.9 )
feature.setCharge(2)
feature.setRT( 1500.1 )
feature.setIntensity( 30500 )
feature.setOverallQuality( 10 )
```

Usually, the quantitative features would be produced by a so-called "FeatureFinder" algorithm, which we will discuss in the next chapter. The features can be stored in a FeatureMap and written to disk.

```
fm = FeatureMap()
fm.push_back(feature)
feature.setRT(1600.5 )
feature.setCharge(2)
feature.setMZ( 600.0 )
feature.setIntensity( 80500.0 )
fm.push_back(feature)
FeatureXMLFile().store("test.featureXML", fm)
```

Visualizing the resulting map in TOPPView allows detection of the two features stored in the FeatureMap with the visualization indicating charge state, m/z, RT and other properties:

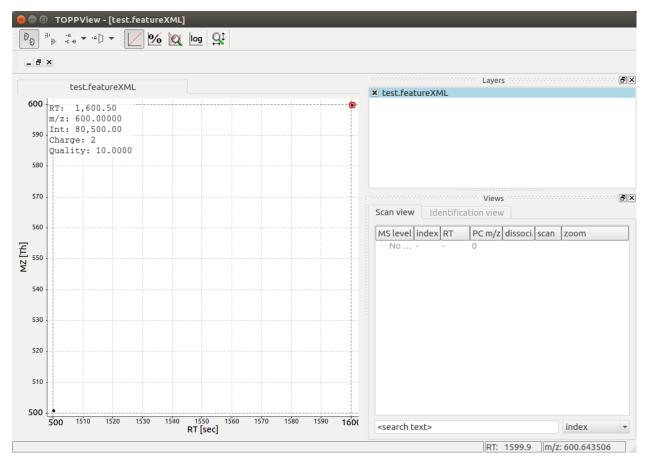

Note that in this case only 2 features are present, but in a typical LC-MS/MS experiments, thousands of features are present.

### 10.2 FeatureMap

The resulting FeatureMap can be used in various ways to extract quantitative data directly and it supports direct iteration in Python:

```
from pyopenms import *
fmap = FeatureMap()
FeatureXMLFile().load("test.featureXML", fmap)
for feature in fmap:
print("Feature: ", feature.getIntensity(), feature.getRT(), feature.getMZ())
```

### 10.3 ConsensusFeature

Often LC-MS/MS experiments are run to compare quantitative features across experiments. In OpenMS, linked features from individual experiments are represented by a ConsensusFeature

```
from pyopenms import *
feature = ConsensusFeature()
feature.setMZ( 500.9 )
```

(continues on next page)

```
feature.setCharge(2)
   feature.setRT( 1500.1 )
   feature.setIntensity( 80500 )
6
   # Generate ConsensusFeature and features from two maps (with id 1 and 2)
   ### Feature 1
   f_m1 = ConsensusFeature()
10
   f_m1.setRT(500)
11
   f_m1.setMZ(300.01)
12
   f_m1.setIntensity(200)
13
   f_m1.ensureUniqueId()
   ### Feature 2
   f_m2 = ConsensusFeature()
   f_m2.setRT(505)
17
  f_m2.setMZ(299.99)
18
   f_m2.setIntensity(600)
19
  f_m2.ensureUniqueId()
20
   feature.insert(1, f_m1)
21
   feature.insert(2, f_m2)
```

We have thus added two features from two individual maps (which have the unique identifier 1 and 2) to the ConsensusFeature. Next, we inspect the consensus feature, compute a "consensus" m/z across the two maps and output the two linked features:

```
# The two features in map 1 and map 2 represent the same analyte at
   # slightly different RT and m/z
2
   for fh in feature.getFeatureList():
3
     print(fh.getMapIndex(), fh.getIntensity(), fh.getRT())
   print (feature.getMZ())
   feature.computeMonoisotopicConsensus()
   print(feature.getMZ())
   # Generate ConsensusMap and add two maps (with id 1 and 2)
10
   cmap = ConsensusMap()
11
   fds = { 1 : ColumnHeader(), 2 : ColumnHeader() }
12
   fds[1].filename = b"file1"
13
   fds[2].filename = b"file2"
14
   cmap.setColumnHeaders(fds)
15
16
   feature.ensureUniqueId()
17
   cmap.push_back(feature)
18
   ConsensusXMLFile().store("test.consensusXML", cmap)
```

Inspection of the generated test.consensusXML reveals that it contains references to two LC-MS/MS runs (file1 and file2) with their respective unique identifier. Note how the two features we added before have matching unique identifiers.

Visualization of the resulting output file reveals a single ConsensusFeature of size 2 that links to the two individual features at their respective positions in RT and m/z:

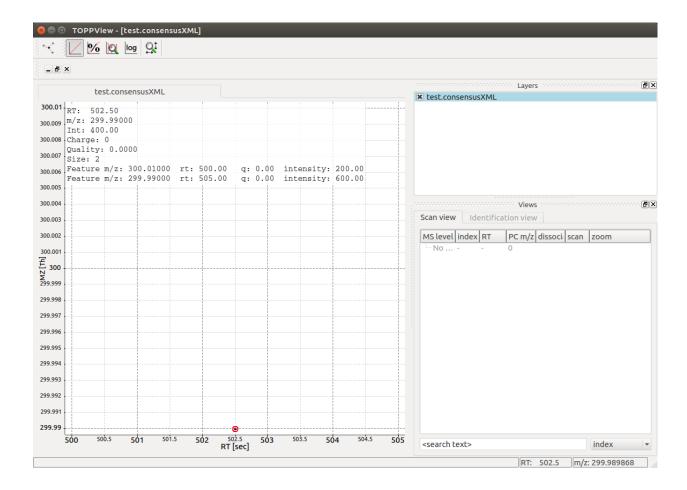

### 10.4 ConsensusMap

The resulting ConsensusMap can be used in various ways to extract quantitative data directly and it supports direct iteration in Python:

## Simple Data Manipulation

Here we will look at a few simple data manipulation techniques on spectral data, such as filtering. First we will download some sample data.

In Python 2.x we will use

While for Python 3.x the code is

## 11.1 Filtering Spectra

We will filter the "test.mzML" file by only retaining spectra that match a certain identifier:

```
from pyopenms import *
inp = MSExperiment()

MzMLFile().load("test.mzML", inp)

e = MSExperiment()
for s in inp:

if s.getNativeID().startswith(b"scan="):
    e.addSpectrum(s)

MzMLFile().store("test_filtered.mzML", e)
```

### 11.1.1 Filtering by MS level

Similarly, we can filter the test.mzML file by MS level:

```
from pyopenms import *
inp = MSExperiment()
MzMLFile().load("test.mzML", inp)

e = MSExperiment()
for s in inp:
   if s.getMSLevel() > 1:
        e.addSpectrum(s)

MzMLFile().store("test_filtered.mzML", e)
```

Note that we can easily replace line 7 with more complicated criteria, such as filtering by MS level and scan identifier at the same time:

```
if s.getMSLevel() > 1 and s.getNativeID().startswith(b"scan="):
```

#### 11.1.2 Filtering by scan number

Or we could use an external list of scan numbers to filter by scan numbers:

```
from pyopenms import *
inp = MSExperiment()

MzMLFile().load("test.mzML", inp)
scan_nrs = [0, 2, 5, 7]

e = MSExperiment()
for k, s in enumerate(inp):
    if k in scan_nrs and s.getMSLevel() == 1:
        e.addSpectrum(s)

MzMLFile().store("test_filtered.mzML", e)
```

It would also be easy to read the scan numbers from a file where each scan number is on its own line, thus replacing line 4 with:

```
scan_nrs = [int(k) for k in open("scan_nrs.txt")]
```

### 11.2 Filtering Spectra and Peaks

We can now move on to more advanced filtering, suppose you are interested in only a part of all fragment ion spectra. m/z. We can easily filter our data accordingly:

```
from pyopenms import *
inp = MSExperiment()

MzMLFile().load("test.mzML", inp)

mz_start = 6.0
mz_end = 12.0
e = MSExperiment()
```

(continues on next page)

```
for s in inp:
     if s.getMSLevel() > 1:
       filtered_mz = []
10
       filtered_int = []
11
       for mz, i in zip(*s.get_peaks()):
12
         if mz > mz_start and mz < mz_end:</pre>
13
            filtered_mz.append(mz)
14
            filtered_int.append(i)
15
       s.set_peaks((filtered_mz, filtered_int))
16
       e.addSpectrum(s)
17
   MzMLFile().store("test_filtered.mzML", e)
```

Note that in a real-world application, we would set the mz\_start and mz\_end parameter to an actual area of interest, for example the area between 125 and 132 which contains quantitative ions for a TMT experiment.

Similarly we could change line 13 to only report peaks above a certain intensity or to only report the top N peaks in a spectrum.

### 11.3 Memory management

On order to save memory, we can avoid loading the whole file into memory and use the OnDiscMSExperiment for reading data.

```
from pyopenms import *
  od_exp = OnDiscMSExperiment()
  od_exp.openFile("test.mzML")

e = MSExperiment()
for k in range(od_exp.getNrSpectra()):
  s = od_exp.getSpectrum(k)
  if s.getNativeID().startswith(b"scan="):
       e.addSpectrum(s)

MzMLFile().store("test_filtered.mzML", e)
```

Note that using the approach the output data e is still completely in memory and may end up using a substantial amount of memory. We can avoid that by using

```
from pyopenms import *
  od_exp = OnDiscMsExperiment()
  od_exp.openFile("test.mzML")

consumer = PlainMsDataWritingConsumer("test_filtered.mzML")

e = MsExperiment()

for k in range(od_exp.getNrSpectra()):
    s = od_exp.getSpectrum(k)
    if s.getNativeID().startswith(b"scan="):
        consumer.consumeSpectrum(s)

del consumer
```

Make sure you do not forget del consumer since otherwise the final part of the mzML may not get written to disk (and the consumer is still waiting for new data).

| nyOnanMS Documentation, Release 2.4.0 alpha |  |
|---------------------------------------------|--|
| pyOpenMS Documentation, Release 2.4.0-alpha |  |
|                                             |  |
|                                             |  |
|                                             |  |
|                                             |  |
|                                             |  |
|                                             |  |
|                                             |  |
|                                             |  |
|                                             |  |
|                                             |  |
|                                             |  |
|                                             |  |
|                                             |  |
|                                             |  |
|                                             |  |
|                                             |  |
|                                             |  |
|                                             |  |
|                                             |  |
|                                             |  |
|                                             |  |
|                                             |  |
|                                             |  |
|                                             |  |
|                                             |  |
|                                             |  |

## Parameter Handling

Parameter handling in OpenMS and pyOpenMS is usually implemented through inheritance from DefaultParamHandler and allow access to parameters through the Param object. This means, the classes implement the methods getDefaults, getParameters, setParameters which allows access to the default parameters, the current parameters and allows to set the parameters.

The Param object that is returned can be manipulated through the setValue and getValue methods (the exists method can be used to check for existence of a key). Using the getDescription method, it is possible to get a help-text for each parameter value in an interactive session without consulting the documentation.

```
from pyopenms import *
p = Param()
p.setValue("param1", 4.0, "This is value 1")
p.setValue("param2", 5.0, "This is value 2")
```

#### The parameters can then be accessed as

```
>>> p.asDict()
{'param2': 4.0, 'param1': 4.0}
>>> p.values()
[4.0, 4.0]
>>> p.keys()
['param1', 'param2']
>>> p.items()
[('param1', 4.0), ('param2', 4.0)]
>>> p.exists("param1")
True
```

Algorithms

Most signal processing algorithms follow a similar pattern in OpenMS.

```
filter = FilterObject()
exp = MSExperiment()
# populate exp
filter.filterExperiment(exp)
```

Since they work on a single MSExperiment object, little input is needed to execute a filter directly on the data. Examples of filters that follow this pattern are GaussFilter, SavitzkyGolayFilter as well as the spectral filters BernNorm, MarkerMower, NLargest, Normalizer, ParentPeakMower, Scaler, SpectraMerger, SqrtMower, ThresholdMower, WindowMower.

using the same example file as before in

```
from pyopenms import *
exp = MSExperiment()
gf = GaussFilter()
MzMLFile().load("test.mzML", exp)
gf.filterExperiment(exp)
MzMLFile().store("test.filtered.mzML", exp)
```

### **Feature Detection**

One very common task in Mass Spectrometric research is the detection of 2D features in a series of MS1 scans (MS1 feature detection). OpenMS has multiple tools that can achieve these tasks, these tools are called *FeatureFinder*. Currently the following FeatureFinders are available in OpenMS:

- FeatureFinderMultiplex
- FeatureFinderMRM
- FeatureFinderCentroided
- FeatureFinderIdentification
- FeatureFinderIsotopeWavelet
- FeatureFinderMetabo
- FeatureFinderSuperHirn

One of the most commonly used FeatureFinders is the FeatureFinderCentroided which works on (high resolution) centroided data. We can use the following code to find Features in MS data:

```
# Prepare data loading (save memory by only
# loading MS1 spectra into memory)
options = PeakFileOptions()
options.setMSLevels([1])
fh = MzMLFile()
fh.setOptions(options)

# Load data
input_map = MSExperiment()
fh.load("test.mzML", input_map)
input_map.updateRanges()

ff = FeatureFinder()
ff.setLogType(LogType.CMD)
```

(continues on next page)

```
# Run the feature finder
name = "centroided"
features = FeatureMap()
seeds = FeatureMap()
params = FeatureFinder().getParameters(name)
ff.run(name, input_map, features, params, seeds)

features.setUniqueIds()
fh = FeatureXMLFile()
fh.store("output.featureXML", features)
print("Found", features.size(), "features")
```

You can get a sample file for analysis directly from here.

With a few lines of Python, we are able to run powerful algorithms available in OpenMS. The resulting data is held in memory (a FeatureMap object) and can be inspected directly using the help(features) comment. It reveals that the object supports iteration (through the \_\_iter\_\_ function) as well as direct access (through the \_\_getitem\_\_ function). We can also inspect the entry for FeatureMap in the pyOpenMS manual and learn about the same functions. This means we write code that uses direct access and iteration in Python as follows:

```
f0 = features[0]
for f in features:
    print (f.getRT(), f.getMZ())
```

Each entry in the FeatureMap is a so-called Feature and allows direct access to the m/z and RT value from Python. Again, we can lear this by inspecting help (f) or by consulting the Manual.

Note: the output file that we have written (output.featureXML) is an OpenMS-internal XML format for storing features. You can learn more about file formats in the Reading MS data formats section.

#### Build from source

To install pyOpenMS from source, you will first have to compile OpenMS successfully on your platform of choice (note that for MS Windows you will need to match your compiler and Python version). Please follow the official documenation in order to compile OpenMS for your platform. Next you will need to install the following software packages

On Microsoft Windows: you need the 64 bit C++ compiler from Visual Studio 2015 to compile the newest pyOpenMS for Python 3.5 or 3.6. This is important, else you get a different clib than Python 2.7 is built with, and pyOpenMS will crash on import.

You can install all necessary Python packages on which pyOpenMS depends through

```
pip install -U setuptools
pip install -U pip
pip install -U autowrap
pip install -U nose
pip install -U numpy
pip install -U wheel
```

Depending on your systems setup, it may make sense to do this inside a virtual environment

```
virtualenv pyopenms_venv
source pyopenms_venv/bin/activate
```

Next, configure OpenMS with pyOpenMS: execute cmake as usual, but with parameters <code>DPYOPENMS=ON</code>. Also, if using virtualenv or using a specific Python version, add <code>-DPYTHON\_EXECUTABLE:FILEPATH=/path/to/python</code> to ensure that the correct Python executable is used. Compiling pyOpenMS can use a lot of memory and take some time, however you can reduce the memory consumption by breaking up the compilation into multiple units and compiling in parallel, for example <code>-DPY\_NUM\_THREADS=2 -DPY\_NUM\_MODULES=4</code> will build 4 modules with 2 threads. You can then configure pyOpenMS:

```
cmake -DPYOPENMS=ON make pyopenms
```

Build pyOpenMS (now there should be pyOpenMS specific build targets). Afterwards, test that all wen well by running the tests:

ctest -R pyopenms

Which should execute all the tests and return with all tests passing.

## 15.1 Further questions

In case the above instructions did not work, please refer to the Wiki Page, contact the development team on github or send an email to the OpenMS mailing list.

## Wrapping Workflow and wrapping new Classes

### 16.1 How pyOpenMS wraps Python classes

General concept of how the wrapping is done (all files are in src/pyOpenMS/):

- Step 1: The author declares which classes and which functions of these classes s/he wants to wrap (expose to Python). This is done by writing the function declaration in a file in the pxds/folder.
- Step 2: The Python tool "autowrap" (developed for this project) creates the wrapping code automatically from the function declaration see <a href="https://github.com/uweschmitt/autowrap">https://github.com/uweschmitt/autowrap</a> for an explanation of the autowrap tool. Since not all code can be wrapped automatically, also manual code can be written in the addons/ folder. Autowrap will create an output file at pyopenms/pyopenms.pyx which can be interpreted by Cython.
- Step 3: Cython translates the pyopenms/pyopenms.pyx to C++ code at pyopenms/pyopenms.cpp
- Step 4: A compiler compiles the C++ code to a Python module which is then importable in Python with import pyopenms

Maintaining existing wrappers: If the C++ API is changed, then pyOpenMS will not build any more. Thus, find the corresponding file in the pyOpenMS/pxds/ folder and adjust the function declaration accordingly.

## 16.2 How to wrap new methods in existing classes

Lets say you have written a new method for an existing OpenMS class and you would like to expose this method to pyOpenMS. First, identify the correct .pxd file in the src/pyOpenMS/pxds folder (for example for Adduct that would be Adduct.pxd). Open it and add your new function with the correct indentation:

- Place the full function declaration into the file (indented as the other functions)
- Check whether you are using any classes that are not yet imported, if so add a corresponding cimport statement to the top of the file. E.g. if your method is using using MSExperiment, then add from MSExerpiment cimport \* to the top (note its cimport, not import).
- Remove any qualifiers (e.g. const) from the function signature and add nogil except + to the end of the signature

- Ex: void setType(Int a); becomes void setType(Int a) nogil except +
- Ex: const T& getType() const; becomes T getType() nogil except +
- Remove any qualifiers (e.g. const) from the argument signatures, but leave reference and pointer indicators
  - Ex: const T& becomes T, preventing an additional copy operation
  - Ex: T& will stay T& (indicating T needs to copied back to Python)
  - Ex: T∗ will stay T∗ (indicating T needs to copied back to Python)
  - One exception is OpenMS::String, you can leave const String& as-is
- STL constructs are replaced with Cython constructs: std::vector<X> becomes libcpp\_vector[ X ] etc.
- Most complex STL constructs can be wrapped even if they are nested, however mixing them with user-defined types does not always work, see *Limitations* below. Nested std::vector constructs work well even with user-defined (OpenMS-defined) types. However, std::map<String, X> does not work (since String is user-defined, however a primitive C++ type such as std::map<std::string, X> would work).
- Python cannot pass primitive data types by reference (therefore no int& res1)
- Replace boost::shared\_ptr<X> with shared\_ptr[X] and add from smart\_ptr cimport shared\_ptr to the top
- Public members are simply added with Type member\_name
- You can inject documentation that will be shown when calling help() in the function by adding wrap-doc: Your documentation as a comment after the function:
  - Ex: void modifyWidget() nogil except + #wrap-doc:This changes your
    widget

See the next section for a SimpleExample and a more AdvancedExample of a wrapped class with several functions.

## 16.3 How to wrap new classes

#### 16.3.1 A simple example

To wrap a new OpenMS class: Create a new ".pxd" file in the folder ./pxds. As a small example, look at the Adduct.pxd to get you started. Start with the following structure:

```
from xxx cimport *
cdef extern from "<OpenMS/path/to/header/Classname.h>" namespace "OpenMS":

    cdef cppclass ClassName(DefaultParamHandler):
        # wrap-inherits:
        # DefaultParamHandler

    ClassName() nogil except +
    ClassName(ClassName) nogil except +

    Int getValue() nogil except + #wrap-doc:Gets value (between 0 and 5)
    void setValue(Int v) nogil except + #wrap-doc:Sets value (between 0 and 5)
```

- make sure to use ClassName: instead of ClassName (DefaultParamHandler): to wrap a class that does not inherit from another class and also remove the two comments regarding inheritance below that line.
- always use cimport and not Python import

- always add default constructor AND copy constructor to the code (note that the C++ compiler will add a default copy constructor to any class)
- to expose a function to Python, copy the signature to your pxd file, e.g. DataValue getValue() and make sure you cimport all corresponding classes. Replace std::vector with the corresponding Cython vector, in this case libcpp\_vector (see for example PepXMLFile.pxd)
- Remember to include a copy constructor (even if none was declared in the C++ header file) since Cython will need it for certain operations. Otherwise you might see error messages like item2.inst = shared\_ptr[\_ClassName] (new \_ClassName(deref(it\_terms))) Call with wrong number of arguments.
- you can add documentation that will show up in the interactive Python documentation (using help()) using the wreap-doc qualifier

#### 16.3.2 A further example

A slightly more complicated class could look like this, where we demonstrate how to handle a templated class with template T and static methods:

```
from xxx cimport *
from AbstractBaseClass cimport *
from AbstractBaseClassImpl1 cimport *
from AbstractBaseClassImpl2 cimport *
cdef extern from "<OpenMS/path/to/header/Classname.h>" namespace "OpenMS":
    cdef cppclass ClassName[T] (DefaultParamHandler):
        # wrap-inherits:
           DefaultParamHandler
        # wrap-instances:
        # ClassName := ClassName[X]
           ClassNameY := ClassName[Y]
        ClassName() nogil except +
        ClassName(ClassName[T]) nogil except + # wrap-ignore
        void method_name(int param1, double param2) nogil except +
        T method_returns_template_param() nogil except +
        size_t size() nogil except +
        T operator[](int) nogil except + # wrap-upper-limit:size()
        libcpp_vector[T].iterator begin() nogil except + # wrap-iter-begin:__iter_
\hookrightarrow (T)
        libcpp_vector[T].iterator end()
                                        nogil except + # wrap-iter-end:__iter__(T)
        void getWidgets(libcpp_vector[String] & keys) nogil except +
       void getWidgets(libcpp_vector[unsigned int] & keys) nogil except + # wrap-
→as:getWAsInt
        # C++ signature: void process(AbstractBaseClass * widget)
        void process(AbstractBaseClassImpl1 * widget) nogil except +
        void process(AbstractBaseClassImpl2 * widget) nogil except +
cdef extern from "<OpenMS/path/to/header/Classname.h>" namespace "OpenMS::Classname
→<OpenMS::X>":
```

(continues on next page)

```
void static_method_name(int param1, double param2) nogil except + # wrap-

→attach:ClassName

cdef extern from "<OpenMS/path/to/header/Classname.h>" namespace "OpenMS::Classname

→<OpenMS::Y>":

void static_method_name(int param1, double param2) nogil except + # wrap-

→attach:ClassNameY
```

Here the copy constructor will not be wrapped but the Cython parser will import it from C++ so that is is present (using wrap-ignore). The operator[] will return an object of type X or Y depending on the template argument T and contain a guard that the number may not be exceed size().

The wrapping of iterators allows for iteration over the objects inside the Classname container using the appropriate Python function (here \_\_iter\_\_ with the indicated return type T).

The wrap-as keyword allows the Python function to assume a different name.

Note that pointers to abstract base classes can be passed as arguments but the classes have to be known at compile time, e.g. the function process takes a pointer to AbstractBaseClass which has two known implementations AbstractBaseClassImpl1 and AbstractBaseClassImpl2. Then, the function needs to declared and overloaded with both implementations as arguments as shown above.

### 16.3.3 An example with handwritten addon code

A more complex examples requires some hand-written wrapper code (pxds/Classname.pxd), for example for singletons that implement a getInstance() method that returns a pointer to the singleton resource. Note that in this case it is quite important to not let autowrap take over the pointer and possibly delete it when the lifetime of the Python object ends. This is done through wrap-manual-memory and failing to doing so could lead to segmentation faults in the program.

```
from xxx cimport *
cdef extern from "<OpenMS/path/to/header/Classname.h>" namespace "OpenMS":

cdef cppclass ModificationsDB "OpenMS::ModificationsDB":
    # wrap-manual-memory
    # wrap-hash:
    # getFullId().c_str()

ClassName(ClassName[T]) nogil except + # wrap-ignore

void method_name(int param1, double param2) nogil except +

int process(libcpp_vector[Peak1D].iterator, libcpp_vector[Peak1D].iterator)
    in process(libcpp_vector[Peak1D].iterator, libcpp_vector[Peak1D].iterator)
cdef extern from "<OpenMS/path/to/header/Classname.h>" namespace "OpenMS::Classname":
    const ClassName* getInstance() nogil except + # wrap-ignore
```

Here the wrap-manual-memory keyword indicates that memory management will be handled manually and autowrap can assume that a member called inst will be provided which implements a gets() method to obtain a pointer to an object of C++ type Classname.

We then have to provide such an object (addons/Classname.pyx):

```
# This will go into the header (no empty lines below is *required*)
# NOTE: Classname is the C++ class while Classname is the Python class
from Classname cimport Classname as Classname
cdef class ClassnameWrapper:
    # A small utility class holding a ptr and implementing get()
   cdef const _Classname* wrapped
   cdef setptr(self, const _Classname* wrapped): self.wrapped = wrapped
   cdef const _Classname* get(self) except *: return self.wrapped
    # This will go into the class (after the first empty line)
    # NOTE: we use 4 spaces indent
    # NOTE: using shared ptr for a singleton will lead to segfaults, use raw ptr.
\hookrightarrow instead
    cdef ClassnameWrapper inst
    def __init__(self):
      self.inst = ClassnameWrapper()
      # the following require some knowledge of the internals of autowrap:
      # we call the getInstance method to obtain raw ptr
      self.inst.setptr(_getInstance_Classname())
    def __dealloc__(self):
      # Careful here, the wrapped ptr is a single instance and we should not
      # reset it (which is why we used 'wrap-manual-dealloc')
      pass
    def process(self, Container c):
      # An example function here (processing Container c):
      return self.inst.get().process(c.inst.get().begin(), c.inst.get().end())
```

Note how the manual wrapping of the process functions allows us to access the inst pointer of the argument as well as of the object itself, allowing us to call C++ functions on both pointers. This makes it easy to generate the required iterators and process the container efficiently.

#### 16.3.4 Considerations and limitations

Further considerations and limitations:

- Inheritance: there are some limitations, see for example Precursor.pxd
- Reference: arguments by reference may be copied under some circumstances. For example, if they are in an array then not the original argument is handed back, so comparisons might fail. Also, simple Python types like int, float etc cannot be passed by reference.
- operator+=: see for example AASequence.iadd in AASequence.pxd
- operator==, !=, <=, <, >=, > are wrapped automatically
- Iterators: some limitations apply, see MSExperiment.pxd for an example
- copy-constructor becomes \_\_copy\_\_ in Python
- shared pointers: is handled automatically, check DataAccessHelper using shared\_ptr[Spectrum]. Use from smart\_ptr cimport shared\_ptr as import statement

These hints can be given to autowrap classes (also check the autowrap documentation):

• wrap-ignore is a hint for autowrap to not wrap the class (but the declaration might still be important for Cython to know about)

- wrap-instances: for templated classes (see MSSpectrum.pxd)
- wrap-hash: hash function to use for \_\_hash\_\_ (see Residue.pxd)
- wrap-manual-memory: hint that memory management will be done manually

These hints can be given to autowrap functions (also check the autowrap documentation):

- wrap-ignore is a hint for autowrap to not wrap the function (but the declaration might still be important for Cython to know about)
- wrap-as: see for example AASequence
- wrap-iter-begin:, wrap-iter-end: (see ConsensusMap.pxd)
- wrap-attach: enums, static methods (see for example VersionInfo.pxd)
- wrap-upper-limit:size() (see MSSpectrum.pxd)

#### 16.3.5 Wrapping code yourself in ./addons

Not all code can be wrapped automatically (yet). Place a file with the same (!) name in the addons folder (e.g. myClass.pxd in pxds/ and myClass.pyx in addons/) and leave two lines empty on the top (this is important). Start with 4 spaces of indent and write your additional wrapper functions, adding a wrap-ignore comment to the pxd file. See the example above, some additional examples, look into the src/pyOpenMS/addons/ folder:

- IDRipper.pyx
  - for an example of both input and output of a complex STL construct (map< String, pair<vector<>, vector<> >)
- MSQuantifications.pyx
  - for a vector< vector< pair <String, double > > > as input in registerExperiment
  - for a map < String, Ratio > in getRatios to get returned
- QcMLFile.pyx for a map < String, map < String, String > > as input
- SequestInfile.pyx
  - for a map< String, vector<String> > to get returned
- Attachment.pyx
  - for a vector< vector<String> > to get returned
- · ChromatogramExtractorAlgorithm.pxd
  - for an example of an abstract base class (ISpectrumAccess) in the function extractChromatograms - this is solved by copy-pasting the function multiple times for each possible implementation of the abstract base class.

Make sure that you *always* declare your objects (all C++ and all Cython objects need to be declared) using cdef Type name. Otherwise you get Cannot convert ... to Python object errors.

Indices and tables

• genindex

Index

I

install, 3

S

source, 3, 55